# FTD ىلع SAML ةقداصمب AnyConnect نيوكت FMC ربع رادملا

## تايوتحملا

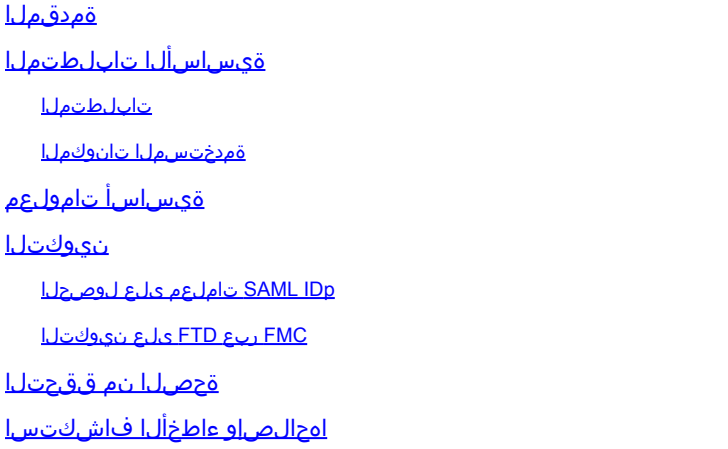

## ةمدقملا

. FMC ربع ةرادملا FTD ىلع (SAML (نامألا ديكأت زييمت ةغل ةقداصم دنتسملا اذه فصي

# ةيساسألا تابلطتملا

#### تابلطتملا

:ةيلاتلا تاعوضوملا ةفرعمب Cisco يصوت

- (FMC (Firepower ةرادإ زكرم ىلع AnyConnect نيوكت •
- ميق SAML و metadata.xml

#### ةمدختسملا تانوكملا

:ةيلاتلا ةيداملا تانوكملاو جماربلا تارادصإ ىلإ دنتسملا اذه يف ةدراولا تامولعملا دنتست

- 6.7.0 رادصإلا ،(FTD (Firepower ديدهت دض عافدلا •
- 6.7.0 رادصإلا ،FMC•
- ADFS نم AD Server عم SAML 2.0

نم ققحت ،الإو .IdP و FTD نيب تقولا ةنمازمل ،نكمأ نإ ،NTP مداخ مدختسأ :ةظحالم .مهنيب اميف ايودي تقولا ةنمازم

.ةصاخ ةيلمعم ةئيب يف ةدوجوملI ةزهجألI نم دنتسملI اذه يف ةدراولI تامولعملI ءاشنإ مت تناك اذإ .(يضارتفا) حوسمم نيوكتب دنتسملI اذه يف ةمدختسُملI ةزهجألI عيمج تأدب

.رمأ يأل لمتحملا ريثأتلل كمهف نم دكأتف ،ليغشتلا ديق كتكبش

# ةيساسأ تامولعم

رفوم مادختساب VPN لمع ةسلج ةقداصم ءاشنإب AnyConnect يمدختسمل نيوكتلا حمسي .SAML فيرعت ةمدخ

:يه SAML ل ةيلاحلا دويقلا ضعب

- امو 7.0 رادصإلا) ضيوفتلاو (هدعب امو 6.7 رادصإلا) ةقداصملل FTD ىلع SAML معد متي .(هدعب
- ةلسرملا RADIUS تامسل ةلثامملا) DAP مييقت يف ةرفوتملا SAML ةقداصم تامس .ةموعدم ريغ (AAA مداخ نم RADIUS دامتعا ةباجتسإ يف
- ال ،كلذ عمو .DAP جهن يف اهيلع SAML نيكمت مت يتلا قفنلا ةعومجم ASA معدي مدختسملا مسا ةمس نأل ،SAML ةقداصمب مدختسملا مسا ةمس نم ققحتلا كنكمي .SAML ةيوه رفوم ةطساوب ةعنقم
- ضرعتسم لـمع ةسلج مدختسي نمضملI ضرعتسملI مادختساب AnyConnect نال ارظن • ىلع بجيف ،(VPN) ةيرەاظلا ةصاخلا ةكبشل| تالواحم نم ةلواحم لك يف ةديدج فيرعت تافـلم مدختسي فـرعملا ناك اذإ ةرم لك يف ةقداصملI ةداعإ نيمدختسملI .لوخدلا ليجست ةلاح بقعتل HTTP لوكوتورب لمع ةسلجل طابترالا
- يف هذه ةلاحلا، نإف **Force Re-Authentication** عضو يف **Configuration > Remote Access VPN > Clientless SSL VPN** اهؤدب مت يتلا SAML ةقداصم ىلع ريثأت هل سيل **Servers On Sign Single > Advanced > Access** .AnyConnect ةطساوب

. انه رفوتملا طابترالا يف SAML وأ دويقلا نم ديزمل فصو دريو

[2.0 SAML ب ةصاخلا دويقلاو ةيهيجوتلا ئدابملا](/content/en/us/td/docs/security/asa/asa915/configuration/vpn/asa-915-vpn-config/webvpn-configure-users.html#reference_55BA48B37D6443BEA5D2F42EC21075B5)

2.0. SAML ل دويقلاو ةيهيجوتلا ئدابملا :FTD و ASA ىلع دويقلا هذه قبطنت

يف FTD ىلع اەذيفت متيس يتل $\mathsf{S}\mathsf{A}\mathsf{M}$ L تانيوكت عيمج ىلع روثع $\mathsf{L}$ ا نكمي :ةظحالم  $\blacktriangleright$ .كب ص|خلا IdP ةطساوب هريفوت مت يذلI metadata.xml فلم

### نيوكتلا

FTD ىلع SAML ةقداصمب AnyConnect نيوكت ةيفيك مسقلا اذه حضوي

IDp SAML تاملعم ىلع لوصحلا

ميقلا لك ىلع لوصحلا كنكمي ،جرخملا نم .SAML IdP metadata.xml فلم ةروصلا هذه ضرعت :SAML مادختساب AnyConnect فيرعت فلم نيوكتل ةبولطملا

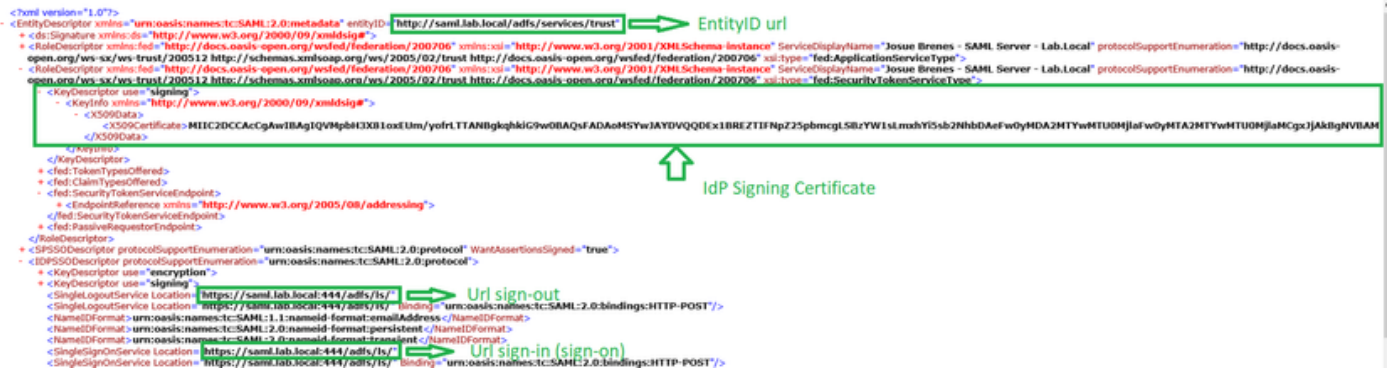

FMC ربع FTD ىلع نيوكتلا

.**Certificates > Devices** ىلإ لقتنا .FMC ىلع اهليجستو IdP ةداهش تيبثتب مق 1. ةوطخلا

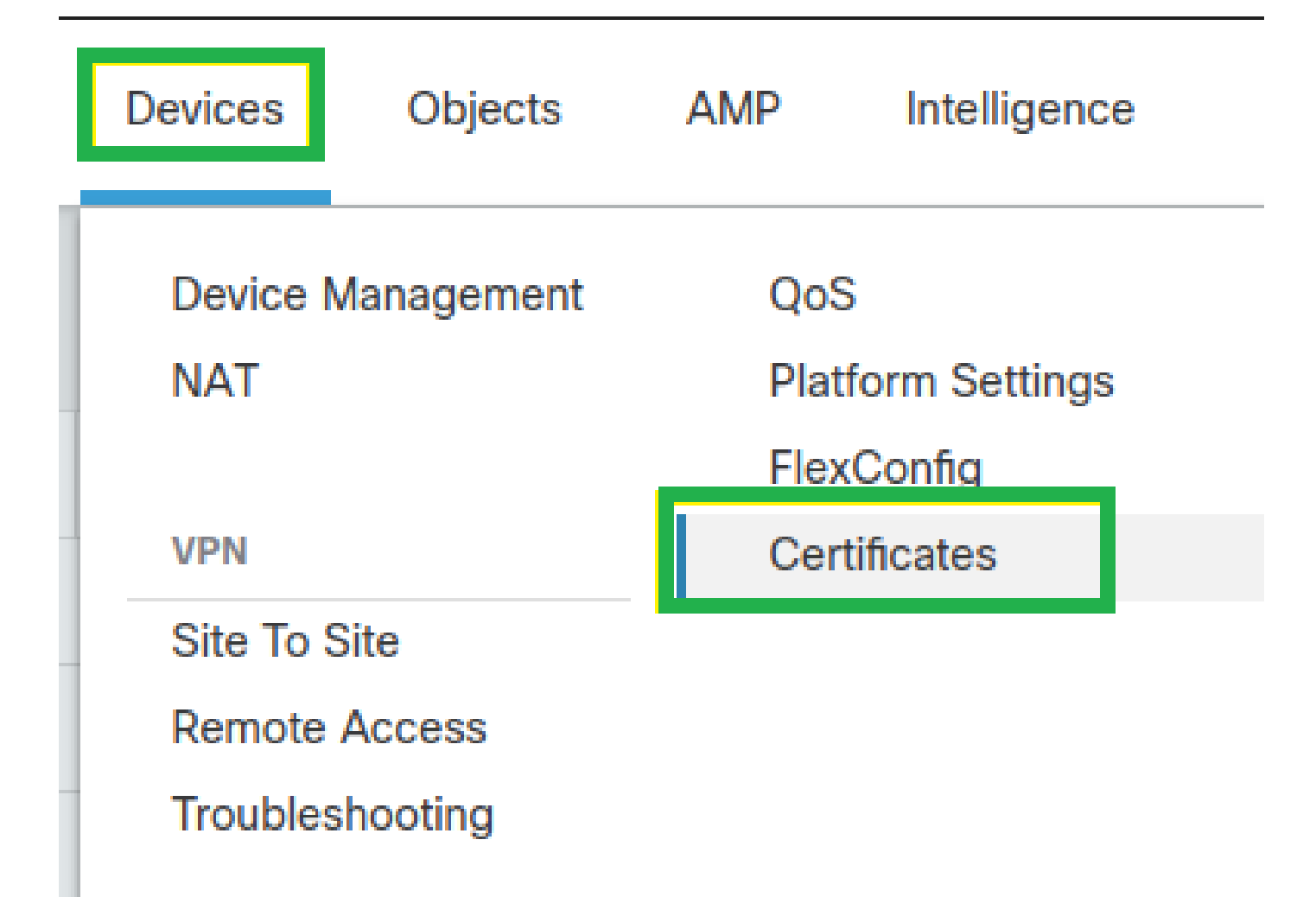

قوف رقنا ،CERT ليجست تحت .ةداهشلا هذه يف ليجستلل FTD ددح .**Add** رقنا 2. ةوطخلا +. ةمالع

.**Manual** رقنا .IdP رقمل ةيمستك مسا يأ مدختسأ **Enrollment Cert Add** يف

.قدصملا عجرملا ةمالع لوقحل **Check Skip** و **Only CA** نم ققحت

#### .IdP ل CA ةداهش قيسنت **64base** قصل

.**Add** رقنا مث **Save** رقنا

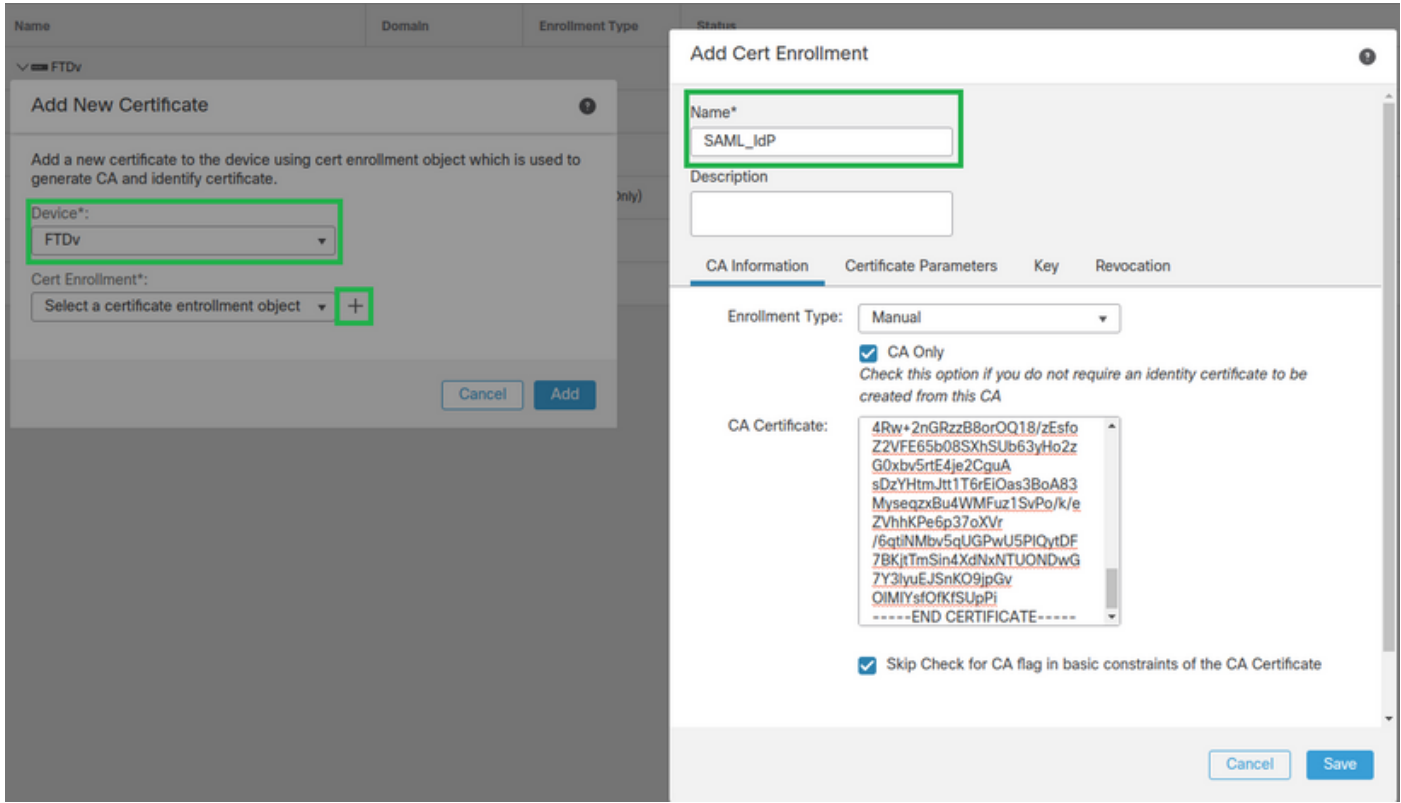

**Single > Servers AAA > Management Object > Objects** ىلإ لقتنا .SAML مداخ تادادعإ نيوكتب مق 3. ةوطخلا **Sign-on** Server.مث ددح **Add Single Sign-on** Server.

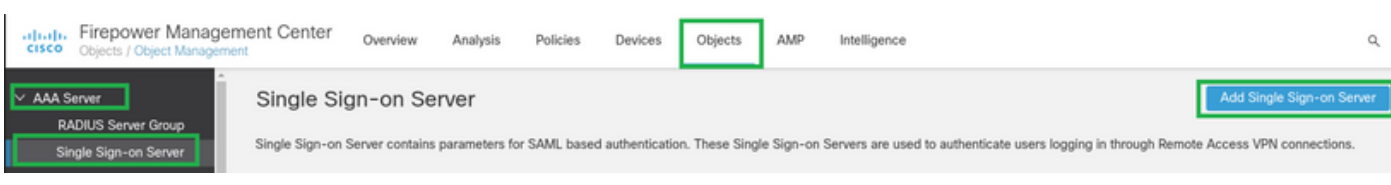

هريفوت مت يذلا فلملا يف SAML ميق نيوكتب مق **xml.metadata** ىلإ ادانتسا 4. ةوطخلا لعفلاب ةطساوب IdP صاخلا كب **New Single Sign-on Server**.

SAML Provider Entity ID: entityID from metadata.xml SSO URL: SingleSignOnService from metadata.xml. Logout URL: SingleLogoutService from metadata.xml. BASE URL: FQDN of your FTD SSL ID Certificate. Identity Provider Certificate: IdP Signing Certificate. Service Provider Certificate: FTD Signing Certificate.

Name\*

SAML\_IdP

Identity Provider Entity ID\*

http://saml.lab.local/adfs/services,

SSO URL\*

https://saml.lab.local:444/adfs/ls/

Logout URL

https://saml.lab.local:444/adfs/ls/

**Base URL** 

https://ftd.lab.local

Identity Provider Certificate\*

**SAML IdP** 

Service Provider Certificate

SSL\_Wildcard.lab.local

Request Signature

--No Signature--

Request Timeout

Use the timeout set by the provide

seconds (1-7200)

Save

**Remote > Devices** ىلإ لقتنا .اذه ةقداصملا بولسأ مدختسي **Profile Connection** نيوكتب مق 5. ةوطخلا .<br>.نيوكتلI VPN Remote Access I رايتلI ريرحتب مق مث نمو **Access** 

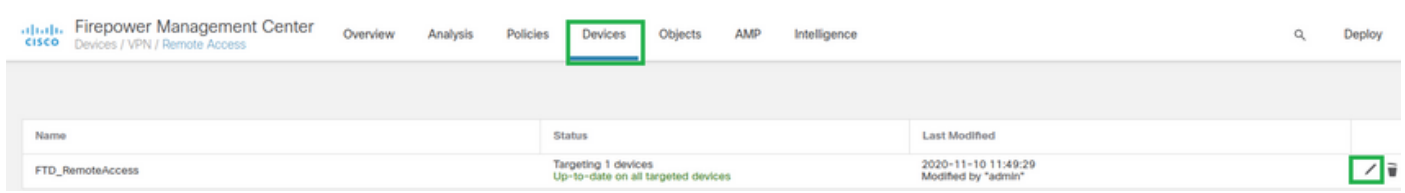

#### .رخآ ليصوت فيصوت فضأو + عمجلا ةمالع ىلع رقنا 6. ةوطخلا

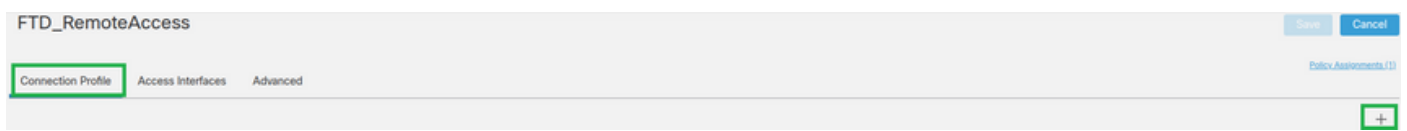

DHCP مداخ وأ عمجت وأ VPN ةكبش ةفاضإو ديدج لاصتا فيرعت فلم ءاشنإب مق 7. ةوطخلا .بسانملا

#### **Add Connection Profile**

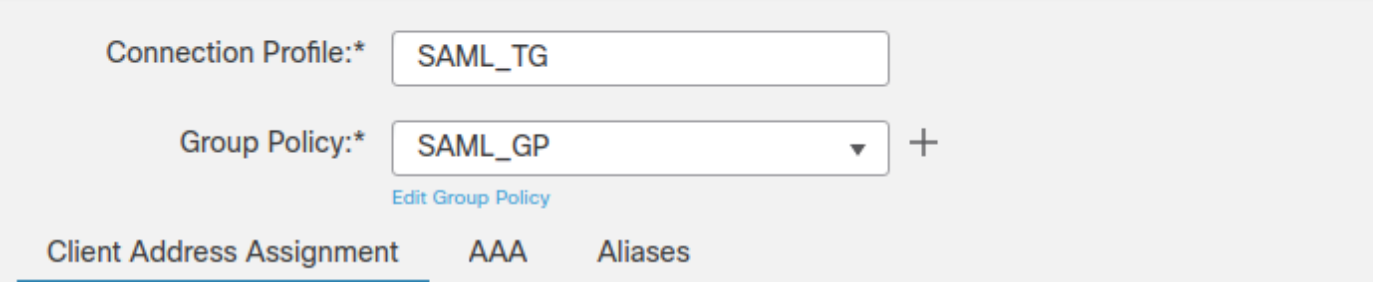

➊

 $^{+}$ 

 $^{+}$ 

Save

Cancel

IP Address for the remote clients can be assigned from local IP Address pools/DHCP Servers/AAA Servers. Configure the 'Client Address Assignment Policy' in the Advanced tab to define the assignment criteria.

**Address Pools:** 

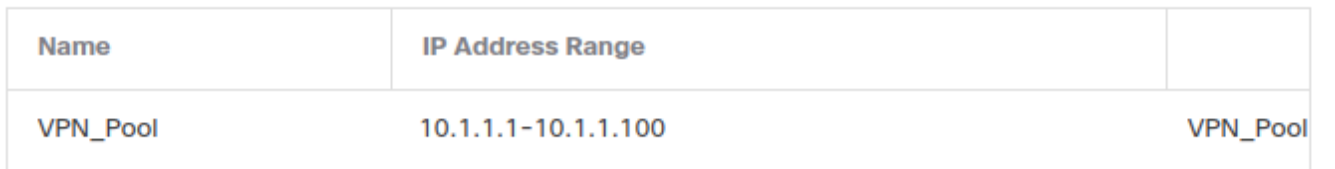

#### **DHCP Servers:**

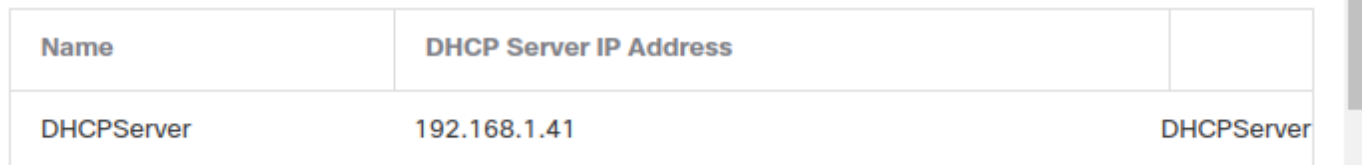

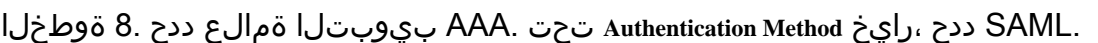

.4 ةوطخلا يف هؤاشنإ مت يذلI SAML نئاك ددح Authentication Server تحت

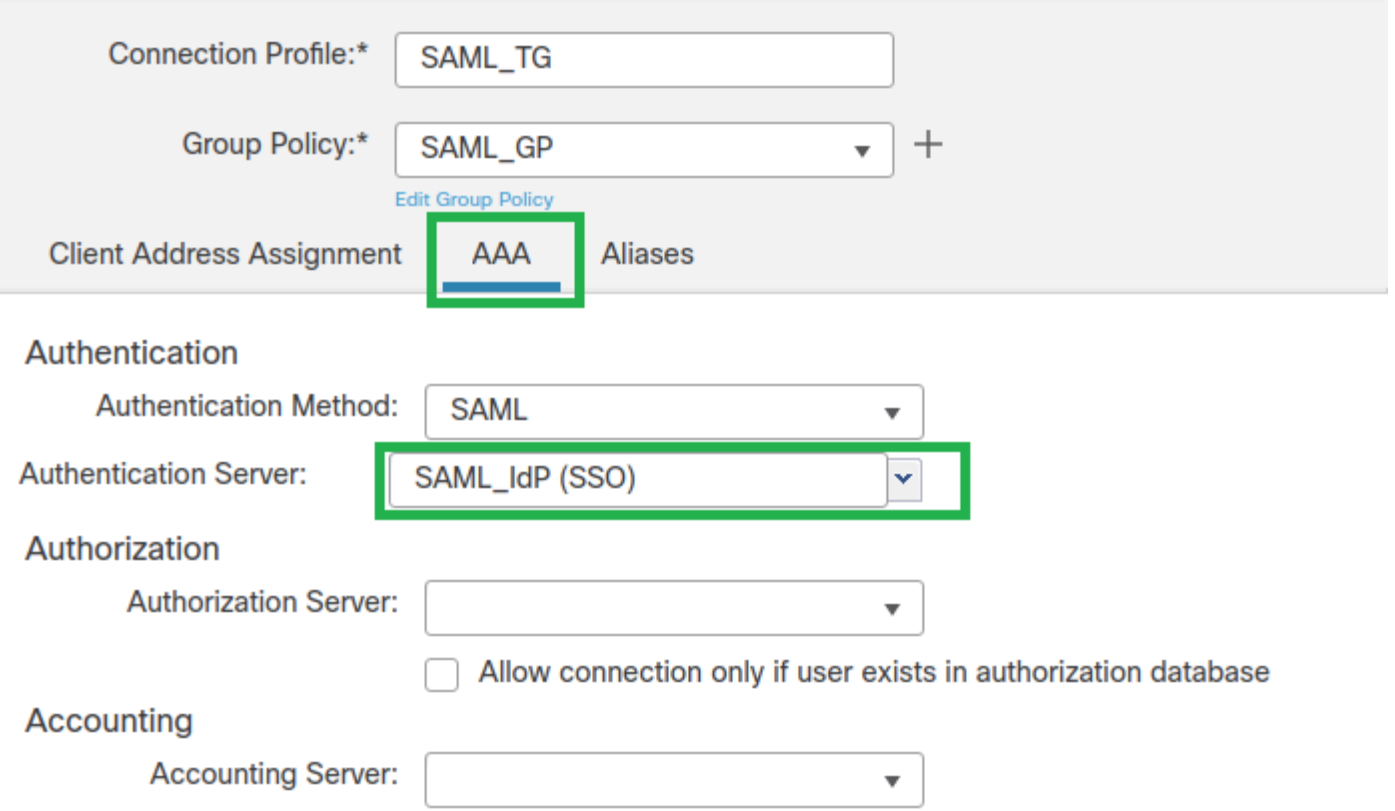

هذه .اذه لاصتالا فيرعت فالمب تالاصتالا نيي عتل ةعومجمل راعتسم مسا ءاشنإ .9 ةوطخلا .AnyConnect Software ةلدسنملا ةمئاقلا يف اهتيؤر نيمدختسملل نكمي يتلا ةمالعلا يه

.SAML ةقداصمل لماكلا VPN نيوكت ظفحاو قفاوم ىلع رقنا ،اذه نيوكت دنع

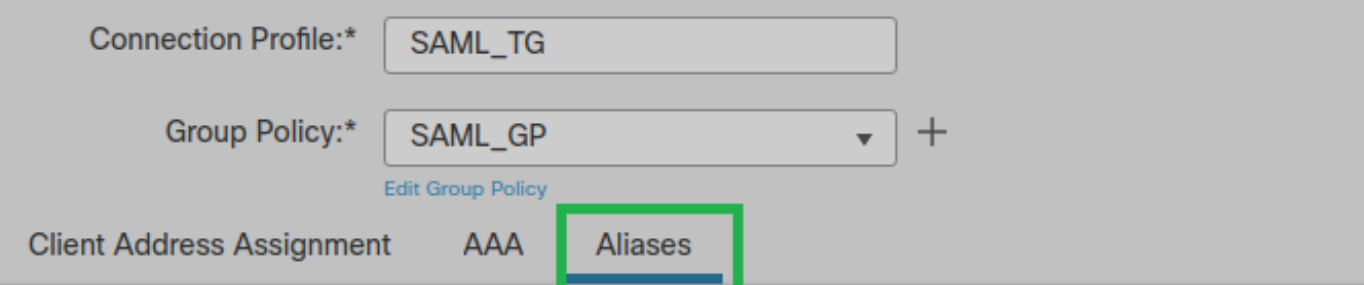

**Alias Names:** 

Incoming users can choose an alias name upon first login. Aliases from all connections configured on this device can be turned on or off for display.

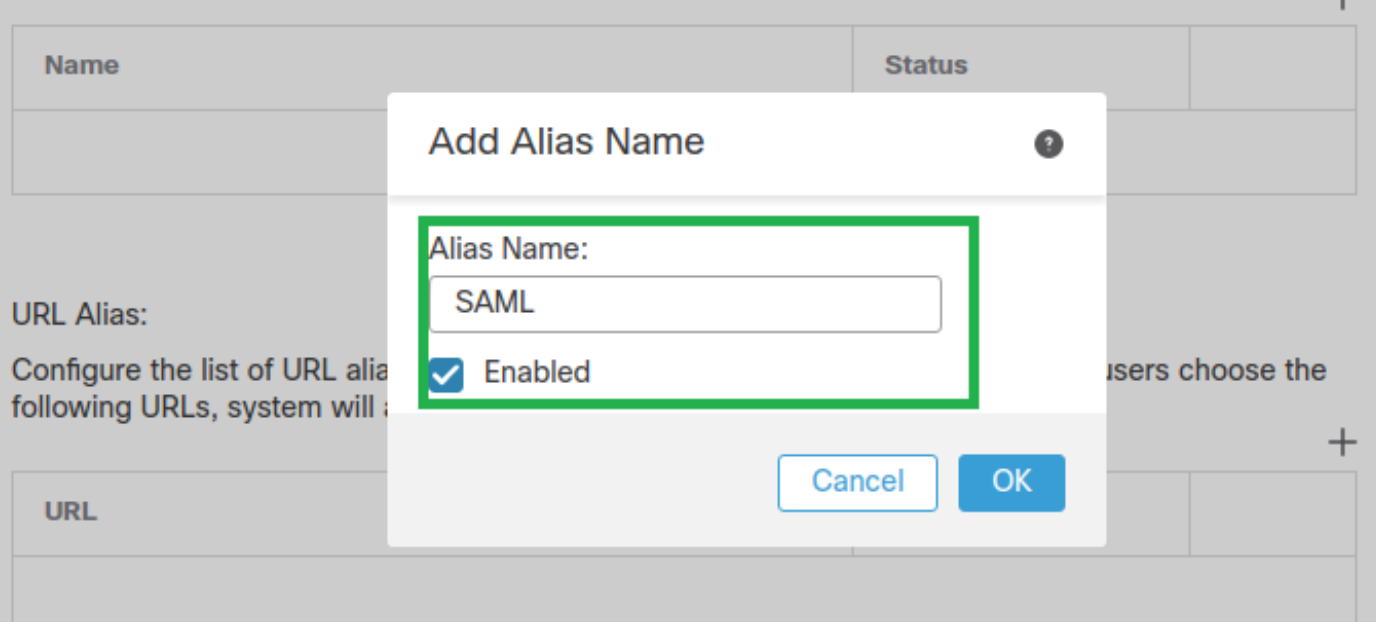

ةقداصمل VPN تارييغت قيبطتل بسانملا FTD ددحو **Deployment > Deploy** ىلإ لقتنا 10. ةوطخلا SAML.

زاهجك FTD ةفاضإب اوموقي ثيحب IDP ىلإ FTD metadata.xml فالم ريفوتب مق .11 ةوطخلا .هب قوثوم

ثيج show saml metadata SAML\_TG ومأل ليغشتب مق ،FTD جمانرب (CLI) رماوأ رطس ةهجاو ىلع 7. ةوطخلا يف هؤاشنإ مت يذلا لاصتالا فيرعت فلم مسا وه TG\_SAML

:عقوتملا جرخملا وه اذه

<#root>

> system support diagnostic-cli Attaching to Diagnostic CLI ... Press 'Ctrl+a then d' to detach. Type help or '?' for a list of available commands. firepower> en Password: firepower#

**show saml metadata SAML\_TG**

```
<?xml version="1.0" encoding="UTF-8" standalone="yes"?>
<EntityDescriptor entityID="https://ftd.lab.local/saml/sp/metadata/SAML_TG" xmlns="urn:oasis:names:tc:S
<SPSSODescriptor AuthnRequestsSigned="false" WantAssertionsSigned="true" protocolSupportEnumeration="ur
<KeyDescriptor use="signing">
<ds:KeyInfo xmlns:ds="http://www.w3.org/2000/09/xmldsig#">
<ds:X509Data>
<ds:X509Certificate>MIIF1zCCBL+qAwIBAgITYAAAABN6dX+H0cOFYwAAAAAAEzANBqkqhkiG9w0BAQsF
ADBAMRUwEwYKCZImiZPyLGQBGRYFbG9jYWwxEzARBgoJkiaJk/IsZAEZFgNsYWIx
EjAQBgNVBAMTCU1TMjAxMi1DQTAeFw0yMDA0MTEwMTQyMTlaFw0yMjA0MTEwMTQy
MT1aMCMxCzAJBqNVBAYTAkNSMROwEqYDV00DDAsqLmxhYi5sb2NhbDCCASIwD0YJ
KoZIhvcNAOEBBOADqqEPADCCAOoCqqEBAKfRmbCfWk+V1f+YlsIE4hvY6+Or1vKf
g1wEqL0FHtGVM3re/WmFuD+4sCyU1VkoiJhf2+X8tG7x2WTpKKtZM3N7bHpb7oPc
uz8N4GabfAIw287soLM521h6ZM01bWGQ0vxXR+xtCAyqz6JJdK0CNjNEdEkYcaG8
PFrFUv31UPmCaOnEv+GYZipErrWTpWwbF7FWr5u7efhTtmdR6Y8viAZaFddiaXMv
EY4F8sdic7btlQQPKG9JIaWny9RvHBmLgj0px2i5Rp5k1JIECD9kHGj44051BEcv
OFY6ecAPv4CkZB6CloftaHjUGTSeVeBAvXBK24Ci9e/ynIUNJ/CM9pcCAwEAAaOC
AuUwggLhMBYGA1UdEQQPMA2CCyoubGFiLmxvY2FsMB0GA1UdDgQWBBR0kmTIhXT/
EikMdpc4aM6PTnyKPzAfBqNVHSMEGDAWqBTEPQVWH1Hqxd11VIRYSCSCuHTa4TCB
zQYDVR0fBIHFMIHCMIG/oIG8oIG5hoG2bGRhcDovLy9DTj1NUzIwMTItQ0EsQ049
V010LTVBME5HNDkxOURCLENOPUNEUCxDTi10dWJsaWM1MiBLZXk1MiBTZXJ2aWN1
cvxDTi1TZXJ2aWNlcvxDTi1Db25maWd1cmF0aW9uLERDPWxhYixE0z1sb2NhbD9i
ZXJ0aWZpY2F0ZVJ1dm9iYXRpb25MaXN0P2Jhc2U/b2JqZWN0O2xhc3M9Y1JMRG1z
dHJpYnV0aW9uUG9pbnQwgbkGCCsGAQUFBwEBBIGsMIGpMIGmBggrBgEFBQcwAoaB
mWxkYXA6Ly8vQ049TVMyMDEyLUNBLENOPUFJQSxDTj1QdWJsaWMlMjBLZXklMjBT
ZXJ2aWNlcvxDTi1TZXJ2aWNlcvxDTi1Db25maWd1cmF0aW9uLERDPWxhYixEOz1s
b2NhbD9jQUNlcnRpZmljYXR1P2Jhc2U/b2JqZWN0Q2xhc3M9Y2VydGlmaWNhdGlv
bkF1dGhvcm10eTA0BqNVHQ8BAf8EBAMCBaAwPQYJKwYBBAGCNxUHBDAwLqYmKwYB
BAGCNxUIgYKsboLe0U6B4ZUthLbxToW+yFILh4iaWYXgpQUCAWQCAQMwSwYDVR01
BEQwQqYIKwYBBQUHAwEGCCsGAQUFBwMHBqqrBqEFBQcDBqYIKwYBBQUIAqIGCCsG
AQUFBwMFBggrBgEFBQcDAgYEVR01ADBfBgkrBgEEAYI3FQoEUjBQMAoGCCsGAQUF
BwMBMAoGCCsGAQUFBwMHMAoGCCsGAQUFBwMGMAoGCCsGAQUFCAICMAoGCCsGAQUF
BwMFMAoGCCsGAQUFBwMCMAYGBFUdJQAwDQYJKoZIhvcNAQELBQADggEBAKQngcaU
fZ3kdeoE8v2Qz+3Us8tXxXaXVhS3L5heiwr1IyUgsZm/+RLJL/zGE3AprEiITW2V
Lmq04X1goaAs6obHrYFtSttz/9X1TAe1KbZ0G1RVg9Lb1PiF17kZAxALjLJH1CTG
5EQSC1YqS31sTuarm4WPDJyMShc6hlUpswnCokGRMMgpx2GmDgv4Zf8SzJJ0NI4y
DgMozuObwkNUXuHbiLuoXwvb2Whm11ysidpl+V9kp1RYamyjFUo+agx0E+L1zp8C
i0YEwYKXgKk3CZdwJfnYQuCWjmapYwlLGt5S59Uwegwro6AsUXY335+Z0rY/kuLF
tzR3/S90jDq6dqk=
</ds:X509Certificate>
</ds:X509Data>
</ds:KeyInfo>
</KeyDescriptor>
<AssertionConsumerService index="0" isDefault="true" Binding="urn:oasis:names:tc:SAML:2.0:bindings:HTTP
<SingleLogoutService Binding="urn:oasis:names:tc:SAML:2.0:bindings:HTTP-Redirect" Location="https://ftd
</EntityDescriptor>
```
راٻتخإ ءارجإ نكمي ،هٻ قوثوم زاهجك وهو IdP يلإ FTD نم xml.فيرعتلI تانايٻ ريفوت دعٻ .VPN ل|صت| تحت

ةحصلا نم ققحتاا

:ان٥ ي.ري رمألا عم ةقداصم ةقيرطك SAML عم لIصتI تسس أ ناك VPN AnyConnect لI نأ تققد

firepower#

**show vpn-sessiondb detail AnyConnect**

Session Type: AnyConnect Detailed Username : xxxx Index : 4 Assigned IP : 10.1.1.1 Public IP : 192.168.1.104 Protocol : AnyConnect-Parent SSL-Tunnel DTLS-Tunnel License : AnyConnect Premium Encryption : AnyConnect-Parent: (1)none SSL-Tunnel: (1)AES-GCM-256 DTLS-Tunnel: (1)AES-GCM-256 Hashing : AnyConnect-Parent: (1)none SSL-Tunnel: (1)SHA384 DTLS-Tunnel: (1)SHA384 Bytes Tx : 12772 Bytes Rx : 0 Pkts Tx : 10 Pkts Rx : 0 Pkts Tx Drop : 0 Pkts Rx Drop : 0 Group Policy : SAML\_GP Tunnel Group : SAML\_TG Login Time : 18:19:13 UTC Tue Nov 10 2020 Duration : 0h:03m:12s Inactivity : 0h:00m:00s VLAN Mapping : N/A VLAN : none Audt Sess ID : c0a80109000040005faad9a1 Security Grp : none Tunnel Zone : 0 AnyConnect-Parent Tunnels: 1 SSL-Tunnel Tunnels: 1 DTLS-Tunnel Tunnels: 1 AnyConnect-Parent: Tunnel ID : 4.1 Public IP : 192.168.1.104 Encryption : none Hashing : none TCP Src Port : 55130 TCP Dst Port : 443 **Auth Mode : SAML** Idle Time Out: 30 Minutes Idle TO Left : 26 Minutes Client OS : linux-64 Client OS Ver: Ubuntu 20.04.1 LTS (Focal Fossa) Client Type : AnyConnect Client Ver : Cisco AnyConnect VPN Agent for Linux 4.9.03047 Bytes Tx : 6386 Bytes Rx : 0 Pkts Tx : 5 Pkts Rx : 0 Pkts Tx Drop : 0 Pkts Rx Drop : 0 SSL-Tunnel: Tunnel ID : 4.2 Assigned IP : 10.1.1.1 Public IP : 192.168.1.104 Encryption : AES-GCM-256 Hashing : SHA384 Ciphersuite : ECDHE-RSA-AES256-GCM-SHA384 Encapsulation: TLSv1.2 TCP Src Port : 55156 TCP Dst Port : 443 Auth Mode : SAML Idle Time Out: 30 Minutes Idle TO Left : 28 Minutes Client OS : Linux\_64 Client Type : SSL VPN Client Client Ver : Cisco AnyConnect VPN Agent for Linux 4.9.03047 Bytes Tx : 6386 Bytes Rx : 0 Pkts Tx : 5 Pkts Rx : 0 Pkts Tx Drop : 0 Pkts Rx Drop : 0 DTLS-Tunnel: Tunnel ID : 4.3 Assigned IP : 10.1.1.1 Public IP : 192.168.1.104 Encryption : AES-GCM-256 Hashing : SHA384 Ciphersuite : ECDHE-ECDSA-AES256-GCM-SHA384 Encapsulation: DTLSv1.2 UDP Src Port : 40868

UDP Dst Port : 443 Auth Mode : SAML Idle Time Out: 30 Minutes Idle TO Left : 28 Minutes Client OS : Linux\_64 Client Type : DTLS VPN Client Client Ver : Cisco AnyConnect VPN Agent for Linux 4.9.03047 Bytes Tx : 0 Bytes Rx : 0 Pkts Tx : 0 Pkts Rx : 0 Pkts Tx Drop : 0 Pkts Rx Drop : 0

### اهحالصإو ءاطخألا فاشكتسا

FTD ب ةصاخلا (CLI (رماوألا رطس ةهجاو ىلع ةحصلا نم ققحتلا رماوأ ضعب مادختسإ نكمي :سوقلا يف حضوم وه امك دعب نع لوصولل VPN لاصتاو اهحالصإو SAML ءاطخأ فاشكتسال

<#root> firepower# **show run webvpn** firepower# **show run tunnel-group** firepower# **show crypto ca certificate** firepower#  **debug webvpn saml 25**

مدختسم رتويبمك زاهج نم اهحالصإو DART ءاطخأ فاشكتسأ كنكمي :ةظحالم .اضيأ AnyConnect

ةمجرتلا هذه لوح

ةي الآلال تاين تان تان تان ان الماساب دنت الأمانية عام الثانية التالية تم ملابات أولان أعيمته من معت $\cup$  معدد عامل من من ميدة تاريما $\cup$ والم ميدين في عيمرية أن على مي امك ققيقا الأفال المعان المعالم في الأقال في الأفاق التي توكير المالم الما Cisco يلخت .فرتحم مجرتم اهمدقي يتلا ةيفارتحالا ةمجرتلا عم لاحلا وه ىل| اًمئاد عوجرلاب يصوُتو تامجرتلl مذه ققد نع امتيلوئسم Systems ارامستناء انالانهاني إنهاني للسابلة طربة متوقيا.